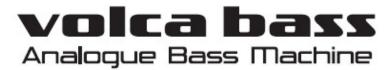

## **System Firmware Update Instructions**

Do not playback the system update file on any speaker or headphone system as this could lead to damage to equipment and/or hearing loss. Korg or any of its affiliates will not accept responsibility for any damages, personal loss or injury that may result from playback of the file.

## What you will need

You will need the following to perform your update.

- An audio player or personal computer capable of audio playback
- A stereo mini-jack audio cable
- AC adapter KA-350 or six AA batteries

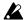

Make sure the batteries are brand new if using alkaline or fully charged if using NiMH batteries. volca bass will not enter update mode if the batteries are depleted.

### **Preparations**

1. Unzip the file "volcabass\_updater\_0102.zip".
If using an audio player, transfer the file volcabass\_sys\_0102.wav from your computer to your audio player.

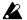

Do not playback the system update file on any speaker or headphone system as this could lead to damage to equipment and/or hearing loss.

Check the current versionTurn the power on while pressing the REC button.

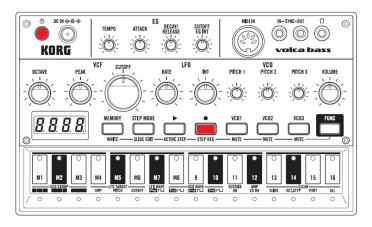

#### System version 1.01

If the current system is version 1.01, the display will be lit as shown. Your volca bass is not up to date. Proceed to step 3.

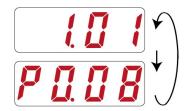

ver. 1.01

#### System version 1.02

If the current system is version 1.02, the display will be lit as shown. Your volca bass is already up to date.

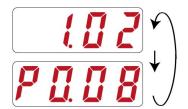

ver. 1.02

3. Connect the audio output of your playback device to the SYNC IN connector on your volca bass.

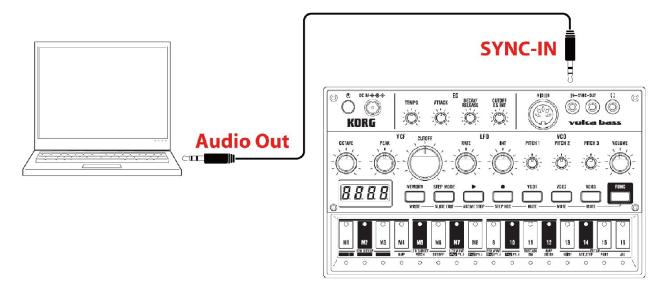

# Perform the update

1. Turn the power on while pressing the FUNC and PLAY buttons.

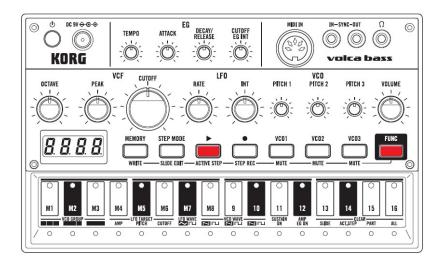

"UPdt" will be displayed to show your volca bass has entered update mode.

- 2. Start the playback of volcabass\_sys\_0102.wav to begin updating.
- Make sure the volume of the playback device has been turned up.
- note STEP LEDs 1-16 will indicate the update progress.
- Make sure the update file is played from the beginning.
- When using a computer, any other system sounds (e.g. email notification) will cause the update to fail. Make sure all other applications are shut down and do not operate you computer during the update.
- The update will take approximately three minutes. Do not turn your volca bass off or stop playback while update is in progress.
- If the update fails, the knobs will start blinking. If this happens, observe "Tips" at the end of this document and repeat the update from step 1.

3. When the update has been successfully completed, "End" will be displayed. Now, turn the power off.

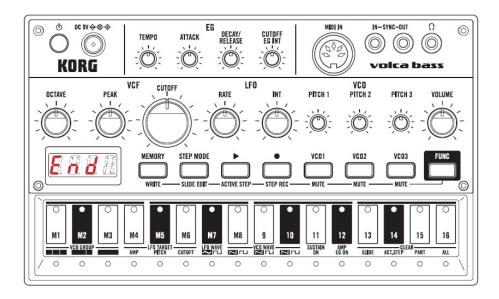

4. Go back to step 2 of "Preparations" and check that your volca bass has been updated.

### **Tips**

- Update may fail with some audio players, computers or software. If this is the case, please try with a
  different device.
- If you are having trouble with the update, please check the following:
  - Check the current system firmware version. If it has already been updated, you will not be able to update again (it will also be unnecessary).
  - Make sure the volume of the playback device has been turned up.
     Please note that some devices which have very high output levels may fail because of it. If this is the case please try turning the volume down and start the update process again.
  - Make sure all functions that affect the playback sound, such as cross-fade and EQ, are disabled.
  - Make sure the update file is played from the beginning.
  - Check the connection from your playback device to your volca bass.
  - When using a computer, any other system sounds (e.g. email notification) will cause the update to fail. Make sure all other applications are shut down and do not operate you computer during the update.